# **From Maths To Code**

# **CBP 15-03-20**

How to transform maths expressions into code? Here are some examples.

1.

$$
\tau_m = A_d \cos\left(\frac{2\pi t}{T_d}\right)
$$

#### **torqueM = driveAmp\*cos(2\*pi\*time/drivePeriod);**

so you see when a maths expression has two symbols next to each other, then you multiply them in code. Here's another example

2.

$$
\tau = -mgL\sin(\theta) - b_a\omega + \tau_m
$$

#### **torque = -mmass\*gravity\*armLength\*sin(theta) – armDamp\*omega + torque;**

3. And finally we have the "dynamics":

 $\Delta \omega = \alpha \Delta t$  $\omega = \omega + \Delta \omega$ 

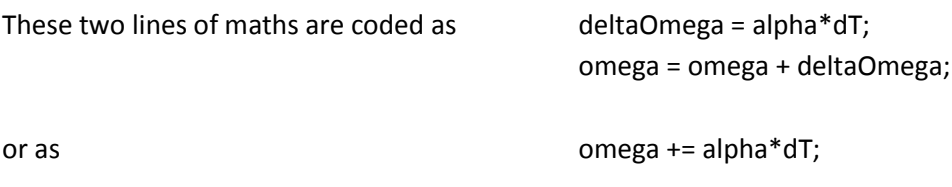

# **Coding Unreal Script for the MAS14 Engine**

#### **1. Using Variables**

You should use global variables if you want so send your variable to the HUD or to log it for data analysis. How to declare a global variable? These are declared at the top of the source using the syntax, e.g **var float name;**

You should code *parameters* like this so you can change them in the editor **var(MAS14) float name;**

**Local variables** are used within functions, and their values are lost when the function returns. They are used to hold intermediate results and are declared within a function like this **local float name;**

#### **2. Sending Data to the HUD**

Add the following to the function **SendValuesToHUDX(…)** to put **myVar** on the HUD

HUDLine[N] = "myVar"@myVar;

where N is the next line number. You can specify a color by writing

LineCol[N} = MakeColor(R,G,B); where R,G,B are in the range 0-255

#### **3. Sending Data to the log file**

First add the following line of code to the function **setLogFileColumnLabels(…)** to set the label for your data column

#### **columnLabels[N] = "myVar";**

Then in the function **logDataRecord(…)** write the following line

#### **dataArray[N] = myVar;**

#### **4. Assigning parameters to "setParam"**

This happens in the **function setParam**(…). If you have a parameter **myParam** then this is how you assign it**.**

### **if(paramName == Caps("myParam")) { myParam = paramValue;**

#### **}**

Repeat this as many times as you like.

#### **5. Assigning function keys**

This happens in the **function ProcessKey(…)** If you want to use a particular key to provide user input (to set the value of a variable, or to call a function) then do this

```
if(Key == 'a') {
  myVariable = myValue;
}
if(Key == 'b') {
  myFunctionCall();
}
```
#### **6. Assigning values to your parameters and variables**

This depends on whether you want to change values during the investigations, either using **setParam** during a run or else in the Editor before a run. If you wish to change variables then

(i) Declare them like this **var(MAS14) float myParam;**

(ii) Give your variable a default value like this **myVar=12.3** in the **defaultProperties** code block at the end of the script.

Some variables (especially those which change during computation) need initial values setting;

(i) Declare it like this **var float myVar;** (ii) Initialise it **myVar = 10;** in the **initialiseVariables()** function.

# **7. Using Arrays**

You can make arrays of most things; both primitives (int, float, bool, etc) or Actors (think "object"). You declare an array like this (for the case of a global array)

#### **var array<float> myArray;**

This array is *dynamic*, its length can change during execution. The length of the array at any time is **myArray.length**

To add an element to your array on the fly, do this **myArray[myArray.length] = something;** This will increase the length of the array by 1.

To use the array in a loop then here's what to do. **local int i; i=0; while(i<myArray.length) { val = myArray[i]; i++; }**